# SharkFest '17 Europe

# SSL/TLS Decryption uncovering secrets

Wednesday November 8th, 2017

Peter Wu Wireshark Core Developer [peter@lekensteyn.nl](mailto:peter@lekensteyn.nl)

1

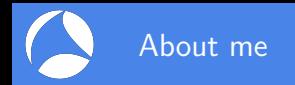

- $\triangleright$  Wireshark contributor since 2013, core developer since 2015.
- $\blacktriangleright$  Areas of interest: TLS, Lua, security, ...
- $\triangleright$  Developed a VoIP product based on WebRTC.
- $\blacktriangleright$  Cloudflare crypto intern.

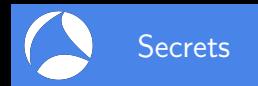

- $\blacktriangleright$  Things that people care about: pictures, videos, documents, email conversations, passwords, . . .
- $\triangleright$  Application Data: cookies, API keys, Request URI, User Agent, form data, response body, ...
- $\blacktriangleright$  How to keep these safe when sending it over the internet or over your local Wi-Fi network?

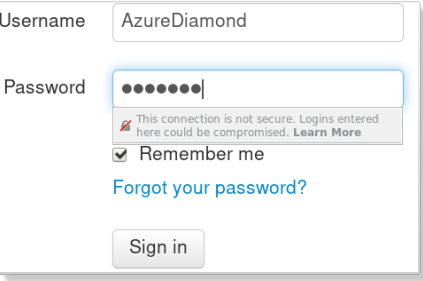

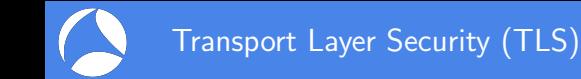

- $\triangleright$  Provides secure communication channel between two endpoints (client and server).
- $\triangleright$  Network protocol with two components:
	- $\blacktriangleright$  Handshake Protocol: exchange capabilities, establish trust and establish keys.
	- $\triangleright$  Record Protocol: carries messages and protects application data fragments.

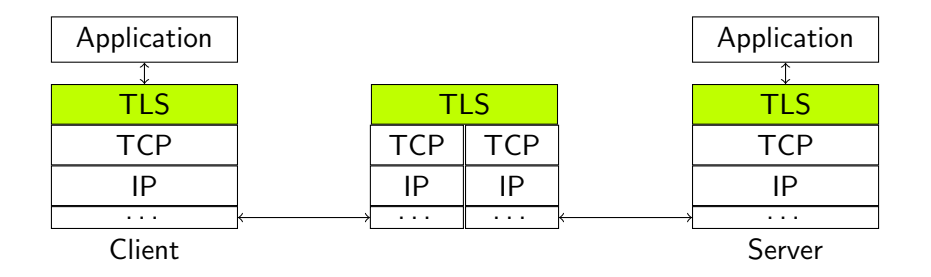

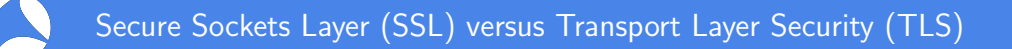

- $\triangleright$  SSLv3: old (RFC 6101, 1996) and deprecated (RFC 7568, 2015). Do not use it!
- TLS 1.0 (RFC 2246, 1999), 1.1 (RFC 4346, 2006), 1.2 (RFC 5246, 2008).
- $\blacktriangleright$  Changes:
	- $\triangleright$  New versions are generally fixing weaknesses due to new attacks.
	- $\triangleright$  TLS 1.0 (RFC 3546, 2003) and up allow for extensions, like Server Name Indication (SNI) to support virtual hosts.
	- $\triangleright$  TLS 1.2: new authenticated encryption with additional data (AEAD) mode.
- $\triangleright$  "SSL" term still stuck, e.g. "SSL certificate", "SSL library" and field names in Wireshark (e.g. ssl.record.content\_type).
- $\triangleright$  Mail protocols: TLS often refers to STARTTLS while SSL directly starts with the handshake.

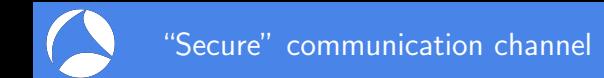

- $\triangleright$  Symmetric-key algorithms: encrypt/decrypt bulk (application) data using a single (secret) symmetric key. Examples: AES, 3DES, RC4.
- $\blacktriangleright$  How to create such a secret? For example, AES-256 needs a 256-bit key.
- $\triangleright$  Public-key cryptography: a (secret) private key and a related public key.
	- $\triangleright$  Mathematically hard to compute private key from public key.
	- Encrypt data with *public key*, decrypt with *private key*.
	- $\triangleright$  Limitation: maximum data size for RSA is equal to modulus size, 2048-4096 bits.
	- I Idea: generate a random *premaster secret* and encrypt it with the *public RSA key*.
- $\triangleright$  Where to retrieve this RSA public key from?

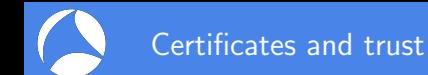

- $\blacktriangleright$  Public key is embedded in a X.509 certificate.
- $\blacktriangleright$  How can this certificate be trusted?
- $\triangleright$  A Certificate Authority (issuer) signs the certificate with its private key.
- $\blacktriangleright$  Public-key cryptography: use a private (secret) key and a public key with small data.
	- $\triangleright$  Compress data using a hash function. Examples: SHA256, SHA1, MD5.
	- $\triangleright$  Sign hash with private key, verify with public key. Examples: RSA, ECDSA.
- $\triangleright$  Root CAs are self-signed and installed by the OS vendor or local admin (Group Policy, etc.).

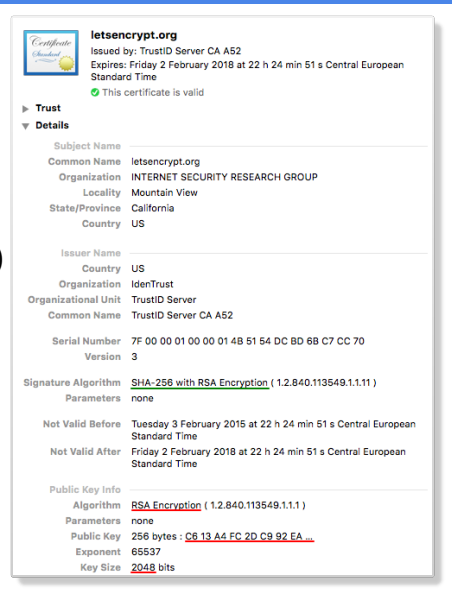

## TLS handshake with RSA key exchange method

- $\triangleright$  Client Hello advertises supported parameters, Server Hello decides.
- ▶ Server picked RSA key exchange: TLS\_RSA\_WITH\_AES\_128\_CBC\_SHA.

U.

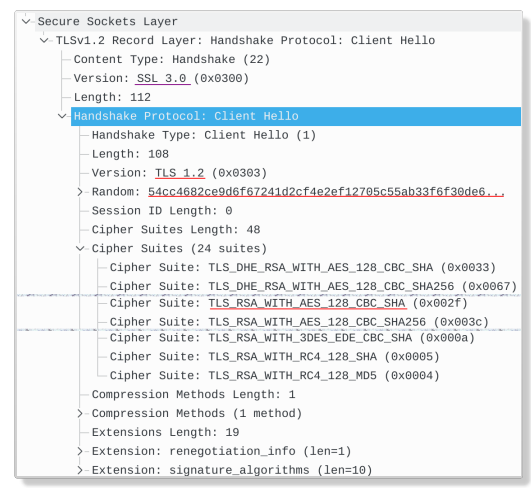

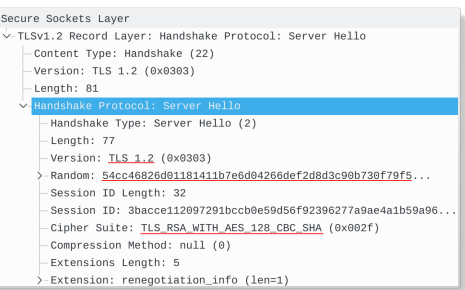

#### $+$  Certificate (with RSA public key) + ServerHelloDone

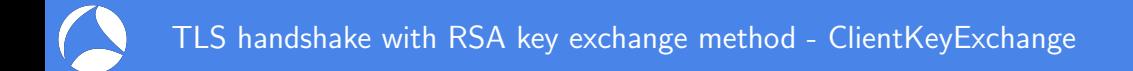

- $\triangleright$  Client receives Server Hello, knows protocol version and cipher suite.
- In Client generates a new random 48-byte **premaster secret**, encrypts it using the public key from the Certificate and sends the result to the server in a ClientKeyExchange message.
- In Using the private RSA key, server (or anyone else!) decrypts the premaster secret.

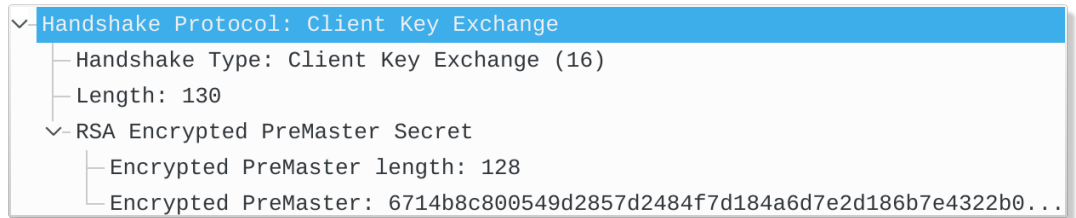

- $\triangleright$  Both sides calculate the 48-byte master secret based on the Client Random. Server Random and the premaster secret.
- $\triangleright$  Both sides derive symmetric keys from this master secret, send the ChangeCipherSpec message to start record protection.
- $\blacktriangleright$  Finally they both finish the Handshake protocol by sending a Finished Handshake message over the encrypted record layer.
- $\triangleright$  Now the actual encrypted Application Data can be sent and received.

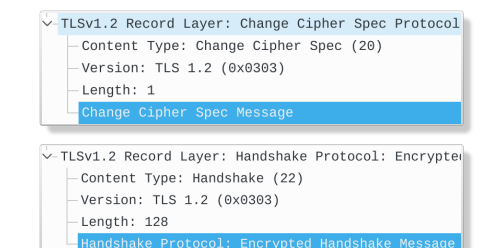

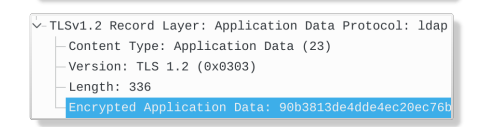

Handshake overview

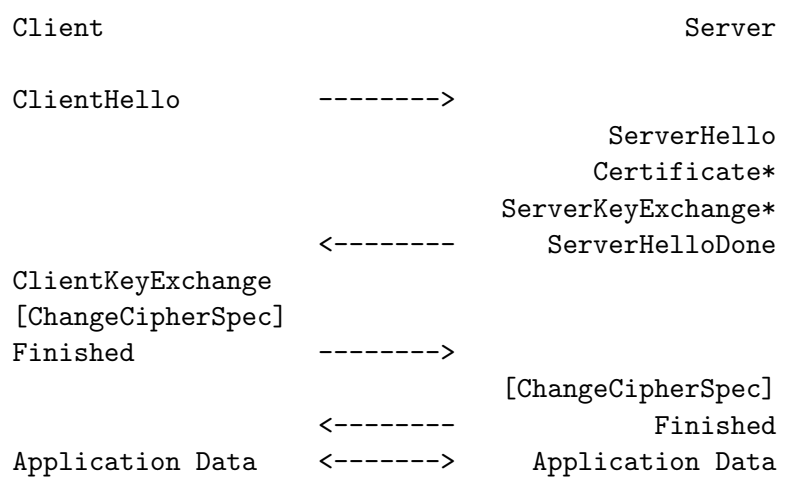

Simplified TLS handshake (adapted from RFC 5246 (TLS 1.2))

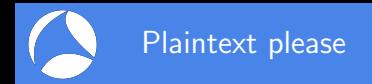

- $\triangleright$  Server administrators can check application logs.
- $\triangleright$  Web browsers provide developer tools.
- $\triangleright$  What if the information is not logged?
- $\triangleright$  What if you want to know what this third-party Android app is doing?
- $\triangleright$  What if the application under investigation is poorly documented?
- $\triangleright$  What if you want to debug your new HTTP/2 feature?
- $\triangleright$  Solution: packet capture plus SSL/TLS secrets!

# Decryption using private RSA server key

#### Configure Wireshark with RSA private key file $^1$ :

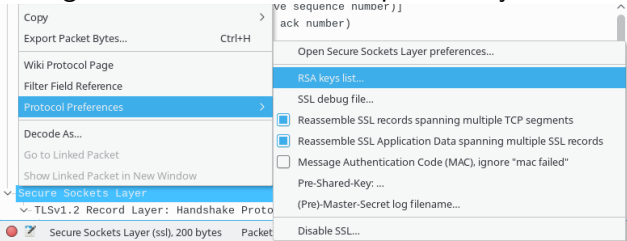

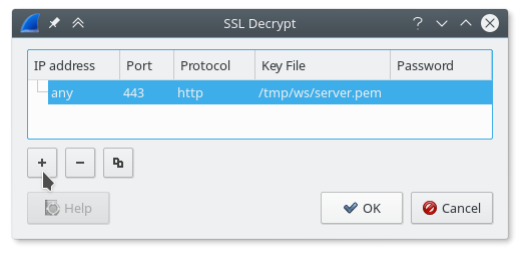

- $\blacktriangleright$  IP address is unused and ignored. Port  $+$  Protocol can be empty. These three fields will be removed in future.
- $\triangleright$  Specify PEM-encoded key file or  $PKCS#12$  Key File + Password.

<sup>1</sup>See [https://wiki.wireshark.org/SSL#Preference\\_Settings](https://wiki.wireshark.org/SSL#Preference_Settings)

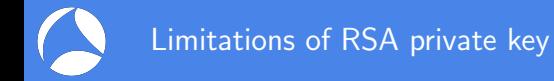

- $\triangleright$  Clients usually do not have access to the RSA key, only server operators can use it.
- In case of mutual authentication (client certificates), the private key is only used for signing. The client private RSA key cannot decrypt.
- $\triangleright$  Encrypted premaster secret is not sent with resumed sessions.

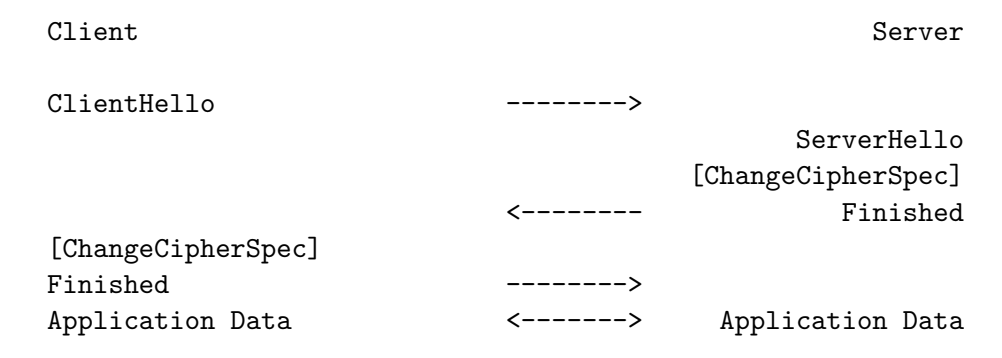

Message flow for an abbreviated handshake (RFC 5246, Figure 2)

## Ephemeral (Elliptic Curve) Diffie-Hellman (ECDHE)

- $\triangleright$  Decryption using RSA private key not possible with cipher suites like TLS ECDHE ECDSA WITH AES 128 GCM SHA256 and TLS ECDHE RSA WITH AES 128 GCM SHA256.
- Although it has RSA in its name, it is not used for encryption, but signing.
- Instead it uses Diffie-Hellman to establish a shared secret (the premaster secret) based on ephemeral secrets (different secrets for every session).
- $\triangleright$  Server chooses a group/curve, generates private value and its related public value and sends it to the client. Client uses same group/curve and also generates a pair.
- $\triangleright$  Computationally hard to find the private value given the public one.

#### Handshake Type: Server Key Exchange (12) -Lenath: 329

- Y-EC Diffie-Hellman Server Params
	- Curve Type: named curve (0x03)
	- Named Curve: secp256r1 (0x0017)
	- Pubkey Length: 65
	- Pubkey: 04f69c929a860f69b0b9d9c008e9c9d5c5268ec7b6336550...
	- -Signature Algorithm: rsa\_pkcs1\_sha256 (0x0401)
	- Signature Length: 256
	- Signature: 30abb070aab739bdfea9f26e28066a691bfbd1a316a0667a..

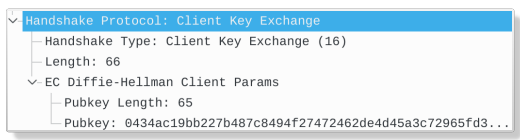

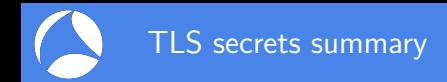

- $\triangleright$  Any of these can be used for decryption with passive captures:
	- $\triangleright$  premaster secret: RSA-encrypted or output from DH key exchange
	- $\triangleright$  Master secret: derived from premaster secret and handshake context. Also used for session resumption.
	- $\triangleright$  Symmetric encryption key for record encryption.
	- $\triangleright$  RSA private key file (for RSA key exchange, covered before).
- $\triangleright$  So how to use the master secrets?

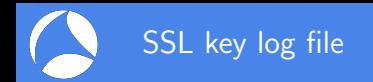

- $\blacktriangleright$  Text file with master secrets<sup>2</sup>.
- $\triangleright$  Works for any cipher, including RSA and DHE.
- $\blacktriangleright$  Clients can use this tool
- $\triangleright$  Set environment variable SSLKEYLOGFILE before starting Firefox or Chrome. The variable is only read during startup, so restart if necessary.
- $\triangleright$  Format: CLIENT RANDOM  $\leq$ Client Hello Random>  $\leq$ master secret>.

# SSL/TLS secrets log file, generated by NSS

 $CLIENT$  RANDOM 5f4dad779789bc5142cacf54f5dafba0a06235640796f40048ce4d0d1df63ad8 a4d69a3fa4222d6b6f2492e66dca2b1fc4e2bc143df849ad45eff9f  $CLLENT$  RANDOM  $c2407d5ba931798e3a35f775725fb3e5aefcb5804bb50271fe3bd5fb19c90061$  e419759e7b44f766df6defe6b656eda3d430754044773b6fc0a91eb CLIENT\_RANDOM abec6cf83ea1dcb135b21fd94bc0120dd6a37dca0fcd96efd8989d05c51cc3ab 5b4d525dfe3168132d388881033633c2aba99346c25ae8163f2191f CLIENT\_RANDOM dffe2c85a7d6f3c3ec34ba52ea710f0f1649e58afa02f9824d983ea74f07900e\_fdb58d49482f876f200ce680b9d6987434e3aca54d203fc57cc5888  $C$ LIENT\_RANDOM\_fbf40ada961093cd917fba97bfffe7c4b0bbf57a0cf90626dee417d3d12b3755 6b4e313d6be9316c42f47ddd3ceeef9743825bd3c3bb25ec9ac73c9 CLIENT\_RANDOM 2b8184f7642df4bb5979ad9a623690b08f392deb94fdb64b00d7dc78b711638b dfdbe9f4d6949eea02489eb39b2c8d7770c12928becaf0ac1e34edf CLIENT\_RANDOM\_7e4340c76c720d39c98e761697be0f32e1c79c6c04ade05a3f29325ac9cae612\_1dfe402b85560048ae278b78febe83ee1640785b969c328d94a785a

<sup>2</sup>File format at [https://developer.mozilla.org/NSS\\_Key\\_Log\\_Format](https://developer.mozilla.org/NSS_Key_Log_Format)

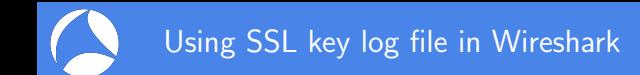

- $\triangleright$  Configure file in Wireshark preferences: Edit  $\rightarrow$  Preferences; Protocols  $\rightarrow$  SSL; (Pre-)Master Secret log filename.
- $\triangleright$  Kev log file is also read during a live capture. And if the file is removed and a new file is written, the new key log file is automatically read.
- $\triangleright$  Caveat: key log is read while processing ChangeCipherSpec. If key is written too late, trigger a redissection (e.g. change a preference or (Un)ignore a packet).

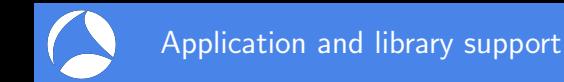

- $\triangleright$  Any application built using NSS and GnuTLS enable key logging via the SSLKEYLOGFILE environment variable.
- $\triangleright$  Applications using OpenSSL 1.1.1 or BoringSSL d28f59c27bac (2015-11-19) can be configured to dump keys:

```
void SSL_CTX_set_keylog_callback (SSL_CTX *ctx,
   void (*cb) (const SSL *ssl, const char *line));
```
 $\triangleright$  cURL supports many TLS backends, including NSS, GnuTLS and OpenSSL. Key logging with OpenSSL/BoringSSL is possible with curl 7.56.03

<sup>3</sup>Requires a build time option, see <https://curl.haxx.se/bug/?i=1866>

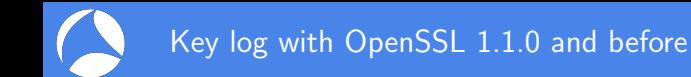

- $\triangleright$  Why: many applications (including Python) use OpenSSL.
- $\triangleright$  Problem: older OpenSSL versions have no key log callback.
- $\triangleright$  Solution: intercept library calls using a debugger or an interposing library (LD\_PRELOAD) and dump keys<sup>4</sup>.
- Example with OpenSSL 1.1.0f using an intercepting library<sup>5</sup>:

```
$ export SSLKEYLOGFILE=some.keys LD_PRELOAD=./libsslkeylog.so
$ curl https://example.com
```
...

\$ cat some.keys

CLIENT\_RANDOM 12E0F5085A89004291A679ABE8EE1508193878AB9E909745CA032212FCA24B89\_148AF5875F8

4 <https://security.stackexchange.com/q/80158/2630>

5 <https://git.lekensteyn.nl/peter/wireshark-notes/tree/src>

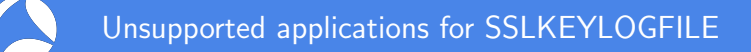

- ▶ Windows native TLS library is Secure Channel (SChannel). Pending feature request for Microsoft Edge browser: <sup>6</sup>
- Extracting secrets from SChannel is not impossible (but neither easy) though<sup>7</sup>
- ▶ Apple macOS applications use SecureTransport, also not supported.

 $^6$ [https://wpdev.uservoice.com/forums/257854-microsoft-edge-developer/suggestions/](https://wpdev.uservoice.com/forums/257854-microsoft-edge-developer/suggestions/16310230-ssl-key-logging-aka-sslkeylogfile) [16310230-ssl-key-logging-aka-sslkeylogfile](https://wpdev.uservoice.com/forums/257854-microsoft-edge-developer/suggestions/16310230-ssl-key-logging-aka-sslkeylogfile)

7 [https://www.blackhat.com/docs/us-16/materials/](https://www.blackhat.com/docs/us-16/materials/us-16-Kambic-Cunning-With-CNG-Soliciting-Secrets-From-SChannel.pdf)

[us-16-Kambic-Cunning-With-CNG-Soliciting-Secrets-From-SChannel.pdf](https://www.blackhat.com/docs/us-16/materials/us-16-Kambic-Cunning-With-CNG-Soliciting-Secrets-From-SChannel.pdf)

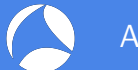

- $\triangleright$  Force RSA key exchange (disable forward-secret cipher suites).
- $\blacktriangleright$  Setup a fake CA and force traffic through a proxy like mitmproxy<sup>8</sup>, OWASP Zap, Fiddler or Burp Suite.
- $\triangleright$  All of these methods can be detected by the client. Certificate pinning can also defeat the custom CA method.
- $\blacktriangleright$  The proxy interception method may also weaken security<sup>9</sup>.
- If you are really serious about a passive, nearly undetectable attack from a hypervisor, see the TeLeScope experiment $^{10}$ .

 ${}^{8}$ <http://docs.mitmproxy.org/en/stable/dev/sslkeylogfile.html> <sup>9</sup>Durumeric et. al., The Security Impact of HTTPS Interception, <https://jhalderm.com/pub/papers/interception-ndss17.pdf>  $10$ [https://conference.hitb.org/hitbsecconf2016ams/sessions/](https://conference.hitb.org/hitbsecconf2016ams/sessions/telescope-peering-into-the-depths-of-tls-traffic-in-real-time/) [telescope-peering-into-the-depths-of-tls-traffic-in-real-time/](https://conference.hitb.org/hitbsecconf2016ams/sessions/telescope-peering-into-the-depths-of-tls-traffic-in-real-time/)

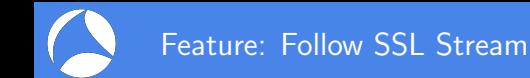

- $\blacktriangleright$  Display the contents of the decrypted application data.
- $\triangleright$  Right-click in the packet list or details view,  $\mathit{Follow} \rightarrow \mathit{SSL}$  Stream.
- $\blacktriangleright$  Great for text-based protocols like SMTP. For binary data, try the Hex Dump option.
- $\triangleright$  Click on data to jump to related packet (in packet list). Note that display filter can hide packet, clear the filter to avoid that.

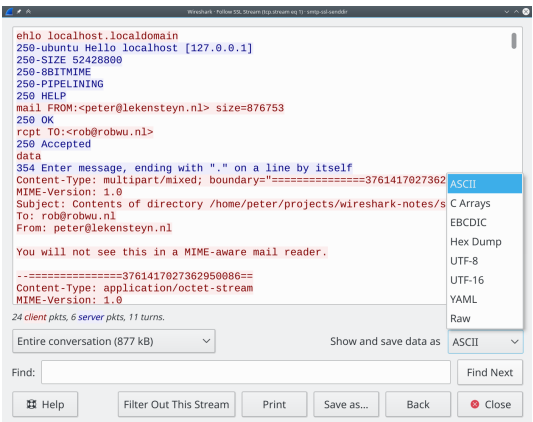

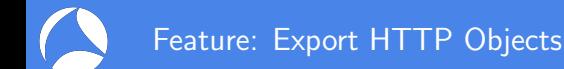

- $\triangleright$  After decryption is enabled, HTTP payloads within TLS (HTTPS) can be exported.
- $\blacktriangleright$  File  $\rightarrow$  Export Objects  $\rightarrow$  HTTP...
- $\triangleright$  Click on an item to select it in the packet list.
- ▶ Note: does not cover HTTP2 or QUIC (yet?) as of Wireshark 2.4.

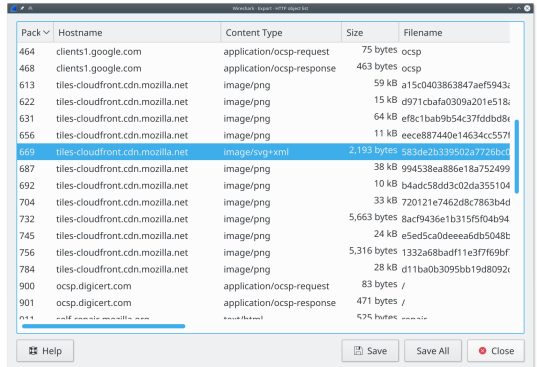

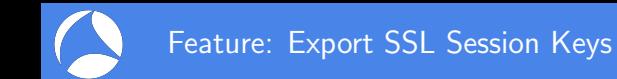

- $\triangleright$  Suppose you have a capture which is decrypted using a RSA private key file. How to allow others to decrypt data without handing over your RSA private key file?
- $\blacktriangleright$  File  $\rightarrow$  Export SSL Session Keys...
- $\triangleright$  Generates a key log file which can be used instead of the private RSA key file.
- $\triangleright$  Note: currently contains all keys. Remove lines which are not needed (match by the second field, the Random field from Client Hello).

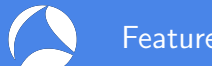

#### Feature: Display Filters

- $\triangleright$  Display filters can be used for filtering, columns and coloring rules.
- $\triangleright$  Discover by selecting a field in packet list, look in status bar.
- Recognize  $TCP/TLS$  stream in packet list: Right-click  $TCP$  Stream Index (tcp.stream) field in packet details, Apply as Column.
- $\triangleright$  Right-click field in packet details, Apply/Prepare as Filter.
- $\triangleright$  SNI in Client Hello: ssl.handshake.extensions server name
- ► Change in Wireshark 2.4: ssl.handshake.random selects full Client or Server Random instead of the just the Random Bytes field. Reason: real time is often no longer included, full bytes field is useful for matching with key log file.

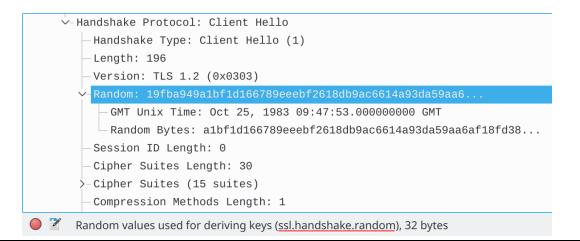

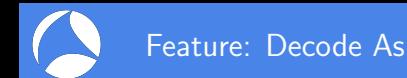

- ▶ Force dissector for custom ports. Decode as SSL (TCP) or DTLS (UDP).
- $\triangleright$  Select application data protocol within SSL/TLS layer (since Wireshark 2.4).
- Example: HTTPS on non-standard TCP server port  $4433$ .
	- $\triangleright$  Right-click TCP layer, Decode As. Change current protocol for TCP Port to SSL.
	- Press OK to apply just for now or Save to persist this port-to-protocol mapping.
	- $\triangleright$  Right-click SSL layer, *Decode As.* Change current protocol for **SSL Port** to *HTTP*.
- For STARTTLS protocols, select SMTP/IMAP/ $\ldots$  instead of SSL for TCP Port.
- $\blacktriangleright$  Tip: there are many protocols, just select the field, then use arrow keys or type the protocol name (typing  $H$  gives  $HTTP$ ).

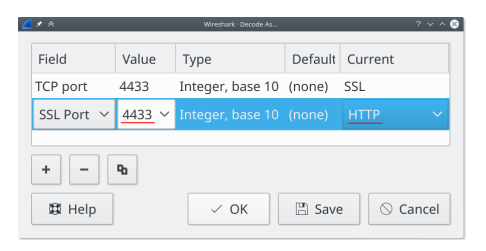

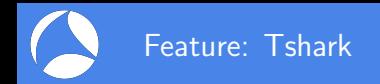

- $\triangleright$  Tshark: command-line tool, useful to extract information as text, especially when the query is repeated multiple times.
- $\triangleright$  Find all cipher suites as selected by the server: tshark  $-r$  some.pcap -Tfields -e ssl.handshake.ciphersuite -Y ssl.handshake.type==2
- $\triangleright$  List all protocol fields: tshark  $-G$  fields
- $\blacktriangleright$  Configure keylogfile: tshark -ossl.keylog file:firefox.keys -r firefox.pcapng.gz
- $\triangleright$  Configure RSA keyfile (fields correspond to the RSA keys dialog): wireshark -ouat:ssl\_keys:'"","","","keys/rsasnakeoil2.key",""'
- ▶ Tshark manual: <https://www.wireshark.org/>

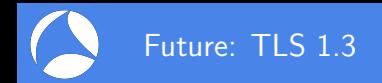

- $\triangleright$  Replaces all previous cipher suites with new one. Dropped all old cipher suites (no more CBC, RC4, NULL, export ciphers).
- $\triangleright$  RSA key exchange is gone, all ciphers are forward secret.
- $\blacktriangleright$  Encrypted early (0-RTT) data.
- $\blacktriangleright$  Encrypted server extensions (like ALPN)
- $\blacktriangleright$  Encrypted server certificate.
- $\triangleright$  Multiple derived secrets for resumption, handshake encryption, application data encryption. (Safer resumption!)
- $\triangleright$  Decryption and dissection is supported by Wireshark 2.4 (drafts 18-21 as of Wireshark 2.4.2).

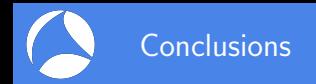

- $\triangleright$  RSA private keys cannot be used for decryption in all cases.
- $\triangleright$  The key log method (SSLKEYLOGFILE) can also be used by clients and works with all cipher suites.
- $\blacktriangleright$  TLS 1.3 debugging is even more difficult without decryption.
- $\triangleright$  Use latest Wireshark version, especially if you are doing any TLS 1.3 work.